## **College and Career Thursday Career Zone Data Sheet**

- 1. Go to the site<http://www.cacareerzone.org/>
- 2. Click on the link that says "Assess yourself" and Click "Begin Assessment"
- 3. Click on "interest profiler"
- 4. Click on "Start Interest Profiler"
- 5. Complete the 180 question survey

After you complete the survey, you will be taken to a page that looks similar to the one below. Click on the various "categories" to explore careers in that field. You can "screen shot" the categories and begin to explore jobs within that category.

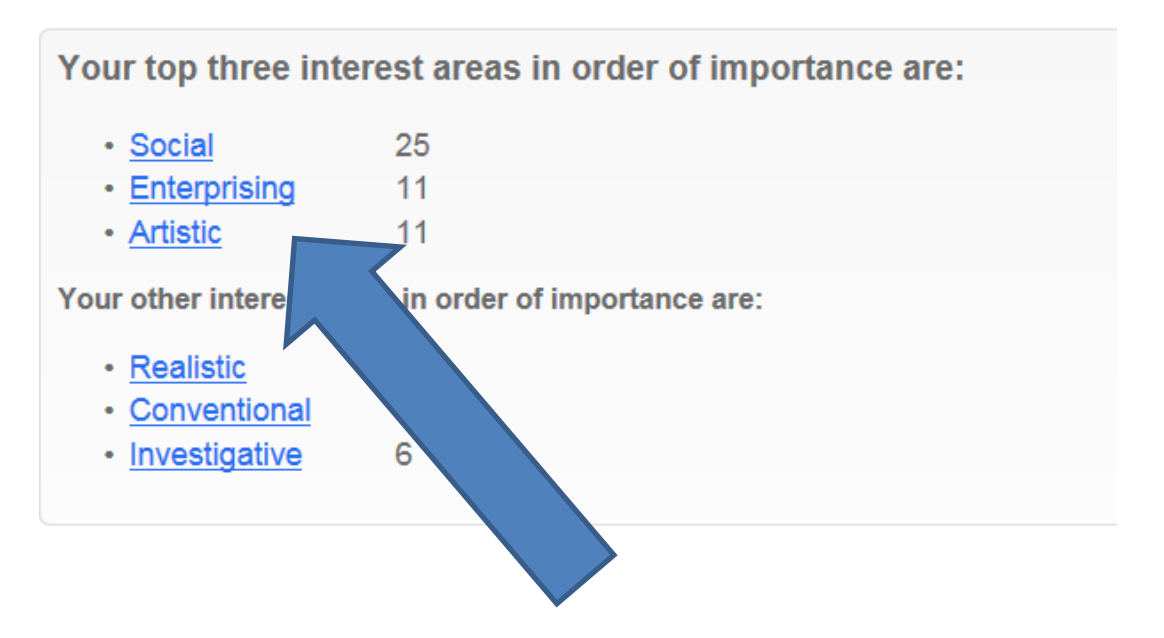

Scroll to the bottom of the page and click "view occupations."

Look at the various occupations and click on them. You can explore various careers and see the "average" salaries of the careers. Use the space below to write your "Top 10" careers that you might find interesting.

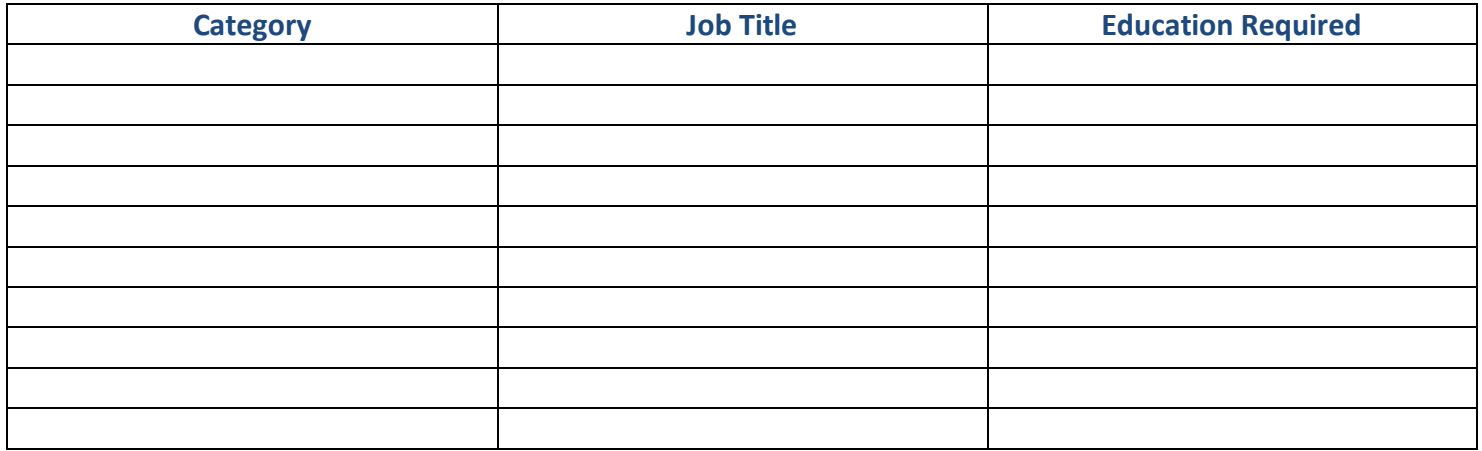